# **Artikelpreise**

#### **PREISIMPORT AUS CSV DATEN**

Hier können Sie nachträglich Preise aus CSV (Excel) Listen importieren. Wählen Sie die entsprechende Datei aus und passen Sie die Datenfelder an das entsprechende CSV Format an. Die Zahl im Datenfeld entspricht der Stelle in der CSV Datei. Hochladen von ZIP Archiven mit mehreren Datein ist erlaubt. Diese dürfen keine Unterordner enthalten

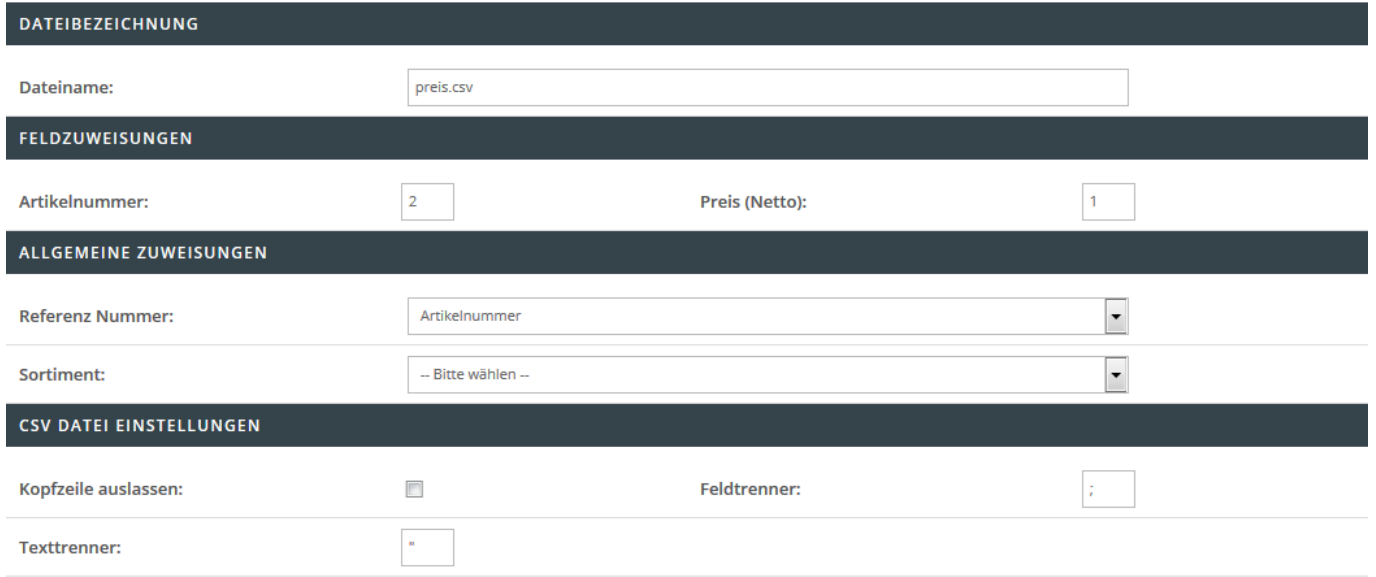

## **Dateibezeichnung**

Hinterlegen Sie den Dateinamen wie z.B. preise.csv, welcher für den Import herangezogen werden soll.

#### **Feldzuweisungen**

Legen Sie in diesem Bereich das entsprechende CSV-Mapping fest. Folgende Felder sind Pflichtangaben und müssen für einen erfolgreichen Import angegeben werden:

- Dateiname
- Artikelnummer
- Referenz Nummer (Datenbankfeld zum Abgleich der im Datensatz gültigen Artikelnummer)

### **CSV Datei Einstellungen**

Folgende Einstellungen können Sie in diesem Bereich treffen:

- Kopfzeile auslassen
- Hinterlegung eines Feldtrenners (standardmäßig ist ein Semikolon hinterlegt)
- Hinterlegung eines Texttrenners (standardmäßig ist ein doppeltes Anführungszeichen hinterlegt)

Folgende Felder sind optionale Angaben:

- Preis (netto Aufgrund internationaler unterschiedlicher Schreibweisen werden im CSV Import nur Preise mit zwei Nachkommastellen unterstützt. Mehrere Nachkommastellen könnten als tausender Trennzeichen interpretiert werden)
- Sortiment (Wenn Sie kein Sortiment auswählen werden ALLE Artikel zu einer Artikelnummer aktualisiert. Wird ein Sortiment angegeben, werden nur die Artikel zu einer Artikelnummer innerhalb dieses Sortiments aktualisiert).